# **Nsys Plugin Modules**

# **Overview**

[Nsys](https://nsys.org) plugin modules allow add-ons to extend the functionality of the [UCW Platform.](https://unitycloudware.com) Nsys plugin modules are commonly used to extend the user interface by adding links, tabpanels, dashboards, reports, etc. Plugin modules for UCW platform such as support of new devices for management and monitoring, sensor types for data processing, new storage systems for data streams and more can be found [here.](https://confluence.unitycloudware.com/display/UCW/UCW+Plugin+Modules)

# Using Nsys plugin modules

You can use a Nsys plugin module by declaring it in your plugin (add-on) descriptor, with the appropriate properties. For example, the following code uses a navigation section and navigation item to add a 'UCW Dashboard' menu to the main navigation.

# **nsys-plugin.xml** <navigation-section key="ucw-portal-tutorial\_nav-main\_demo" name="UCW Demo" location="system.top.navigation.bar /ucw.demo" weight="1000"> <label>UCW Demo</label> <description>UCW Demo Examples</description> </navigation-section> <navigation-item key="ucw-dashboard\_nav-main\_dashboard" name="UCW Dashboard" section="system.top.navigation.bar /ucw.demo" weight="0"> <label>UCW Dashboard</label> <link>/dashboard/view/ucw-dashboard</link> </navigation-item>

# List of modules

- <sup>o</sup> [Navigation Section](#page-0-0)
- <sup>o</sup> [Navigation Item](#page-1-0)
- [Dashboard](#page-1-1)
- <sup>o</sup> [Dashboard Gadget](#page-2-0)
- <sup>o</sup> [Admin Gadget](#page-3-0)
- o [Portal Resource](#page-3-1)

# <span id="page-0-0"></span>**Navigation Section**

Navigation Section plugin module allow plugins to define new sections in application menus. Each section can contain one or more links.

#### **nsys-plugin.xml**

```
<navigation-section key="ucw-portal-tutorial_nav-main_demo" name="UCW Demo" location="system.top.navigation.bar
/ucw.demo" weight="1000">
    <label>UCW Demo</label>
    <description>UCW Demo Examples</description>
     <conditions>
         <condition class="org.nsys.portal.conditions.UserIsLoggedInCondition" />
     </conditions>
</navigation-section>
```
The root element for the Navigation Section plugin module is navigation-section It allows the following attributes and child elements for configuration:

### **Attributes**

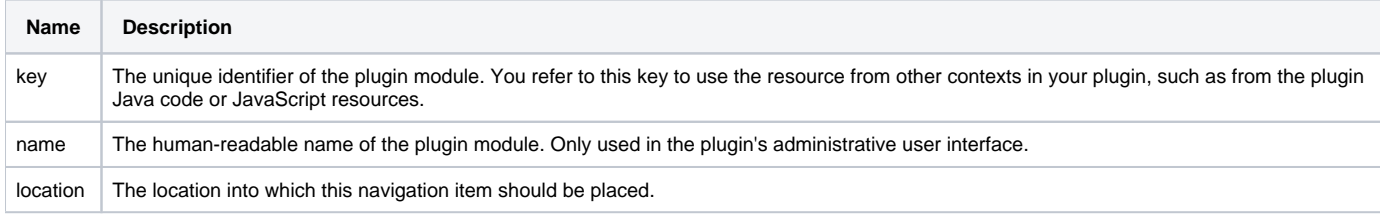

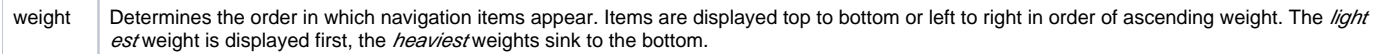

#### **\*key, name, location and weight attributes are required**

### **Elements**

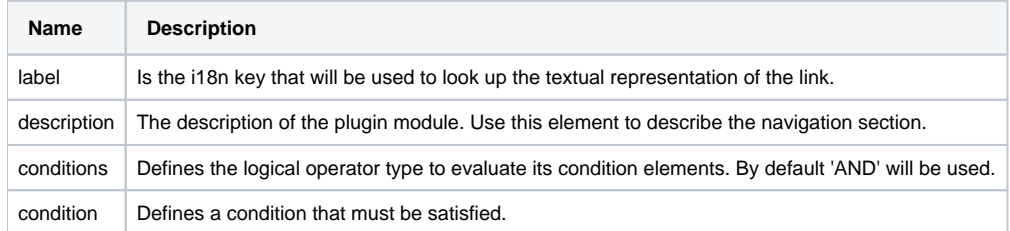

# <span id="page-1-0"></span>**Navigation Item**

**nsys-plugin.xml**

Navigation Item plugin module allow plugins to define new links in application menus.

# <navigation-item key="ucw-dashboard\_nav-main\_dashboard" name="UCW Dashboard" section="system.top.navigation.bar /ucw.demo" weight="0"> <label>UCW Dashboard</label>

```
 <link>/dashboard/view/ucw-dashboard</link>
    <conditions>
         <condition class="org.nsys.portal.conditions.UserIsLoggedInCondition" />
     </conditions>
</navigation-item>
```
The root element for the Navigation Item plugin module is navigation-item. It allows the following attributes and child elements for configuration:

### **Attributes**

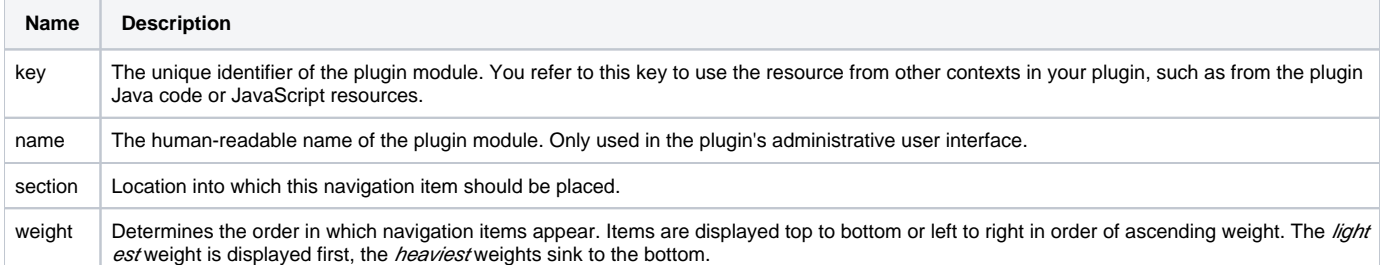

#### **\*key, name and section attributes are required**

### **Elements**

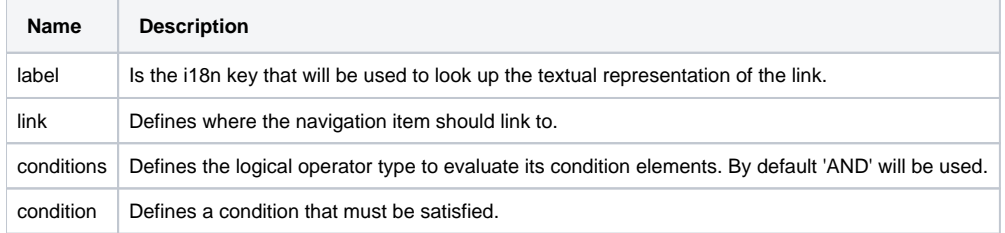

# <span id="page-1-1"></span>**Dashboard**

Dashboard plugin module allow plugins to add multiple gadgets.

### **nsys-plugin.xml**

```
<dashboard key="ucw-dashboard_dashboard" name="UCW Dashboard">
     <description>This dashboard provides an overview about UCW Dashboard.</description>
    <label>UCW Dashboard</label>
    <viewId>ucw-dashboard</viewId>
    <imageUri>${portalResourcesUrl}/resources/images/ucw_logo.png</imageUri>
    <actionButtons>ucw.tutorial.dashboard.header.actions</actionButtons>
</dashboard>
```
The root element for the Dashboard plugin module is dashboard. It allows the following attributes and child elements for configuration:

### **Attributes**

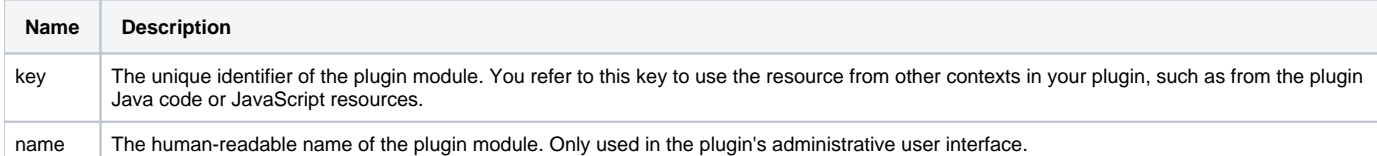

#### **\*key and name attributes are required**

### **Elements**

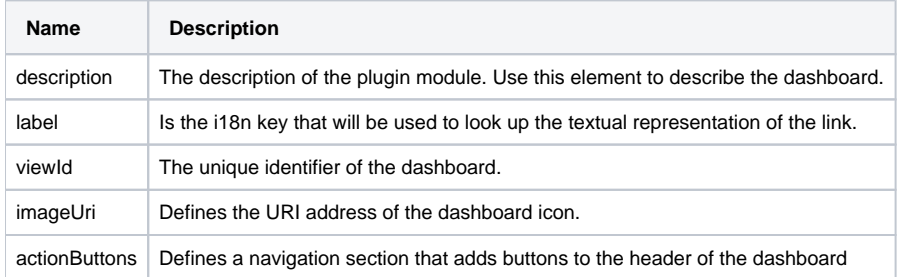

# <span id="page-2-0"></span>**Dashboard Gadget**

Dashboard plugin module allow plugins to provides dynamic content that a user can use to customize their dashboard.

# **nsys-plugin.xml** <dashboard-gadget key="ucw-dashboard\_data-measurement-gadget1" name="Data Measurement Gadget # 1" class="com. unitycloudware.portal.tutorial.dashboard.gadget.DataMeasurementGadget"> <description>Provides information about data measurement.</description> <label>Data Measurement</label> <column>left</column> <order>0</order> <view>ucw-dashboard</view> </dashboard-gadget>

The root element for the Dashboard Gadget plugin module is dashboard-gadget. It allows the following attributes and child elements for configuration:

#### **Attributes**

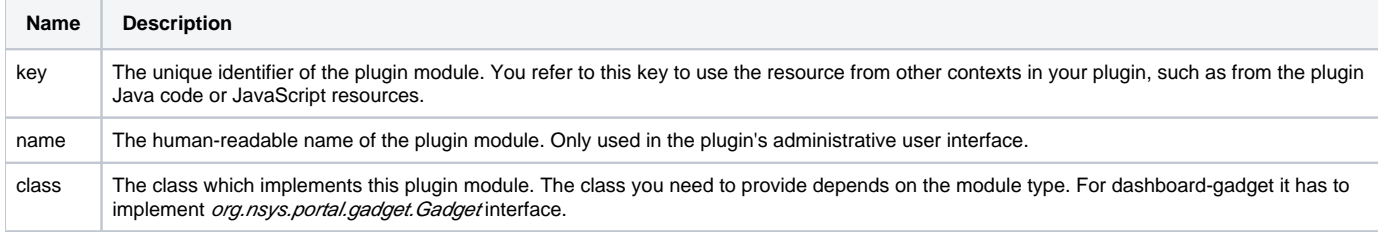

### **\*key, name and class attributes are required**

### **Elements**

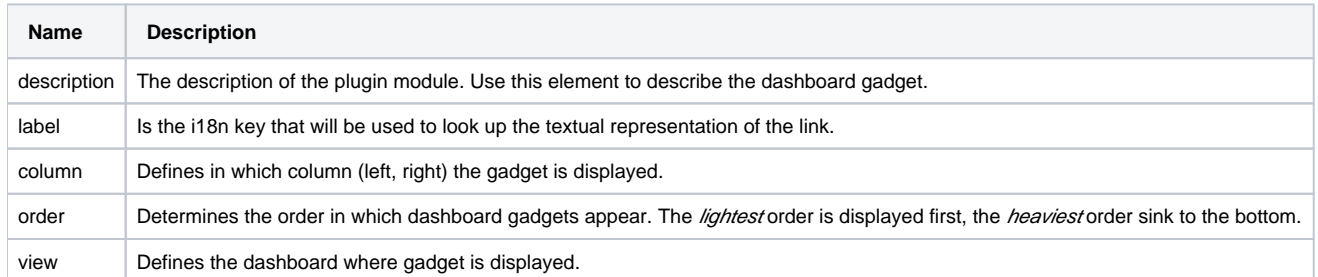

# <span id="page-3-0"></span>**Admin Gadget**

Administration gadget plugin module allow plugins to add a gadget to the administration dashboard where you can see lot of links to pages with general information about the application, list of users and so on. This is the place where all plugins should register their administration interfaces.

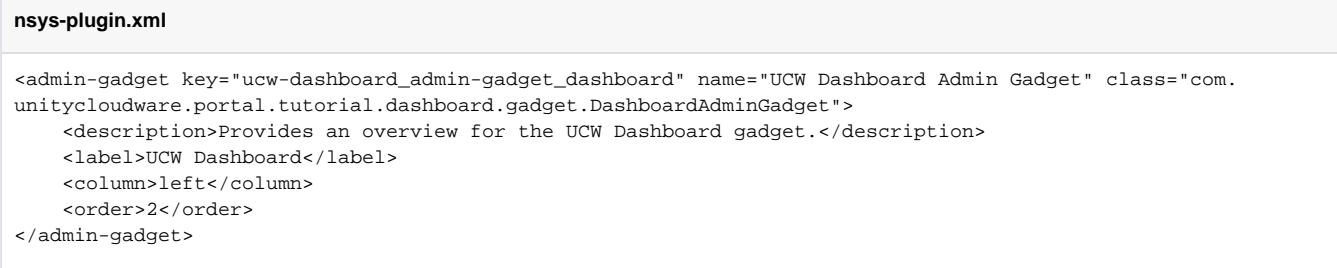

The root element for the Admin Gadget plugin module is admin-gadget. It allows the following attributes and child elements for configuration:

#### **Attributes**

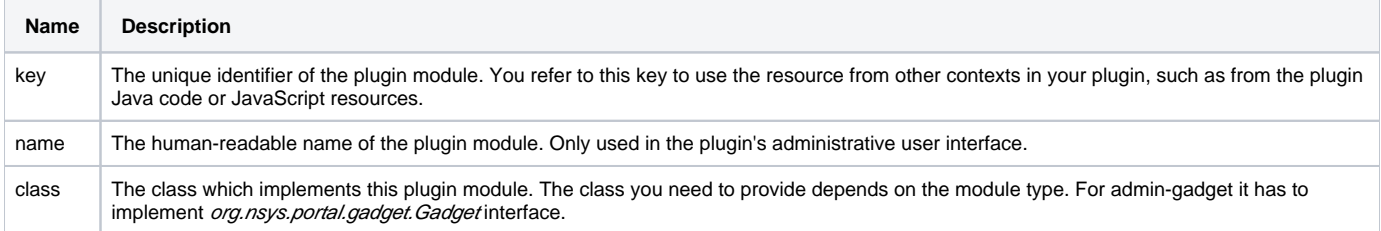

#### **\*key and section attributes are required**

#### **Elements**

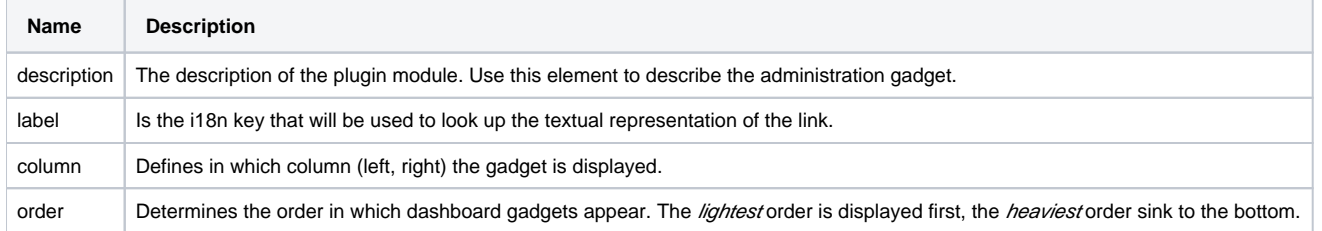

# <span id="page-3-1"></span>**Portal Resource**

Portal Resource plugin module allow plugins to define downloadable resources. If your plugin requires the application to serve additional static JavaScript or CSS files, you will need to use downloadable web resources to make them available. Portal resources are added at the top of the page in the header. In addition, you can specify portal resources like JavaScript and CSS to be included in specific contexts within the application.

## **nsys-plugin.xml**

<portal-resource key="ucw-dashboard\_monitoring-resources" name="UCW Dashboard Monitoring Web Resources"> <context>ucw.dashboard.monitoring</context> <resource type="download" name="dashboard-monitoring.css" location="/resources/css/dashboard-monitoring. css" /> <resource type="download" name="dashboard-monitoring.js" location="/resources/js/dashboard-monitoring.js" /> </portal-resource>

The root element for the Portal Resource plugin module is portal-resource. It allows the following attributes and child elements for configuration:

### **Attributes**

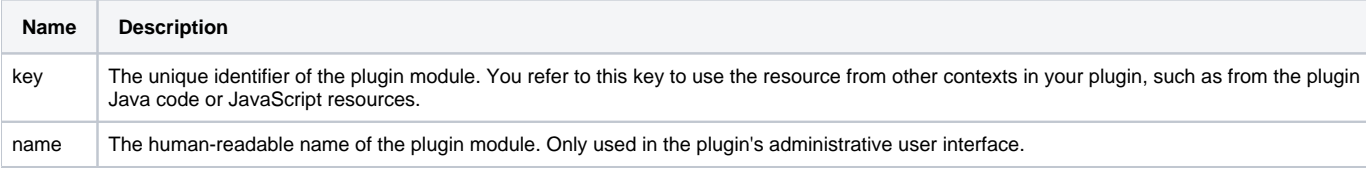

### **\*key and name attributes are required**

#### **Elements**

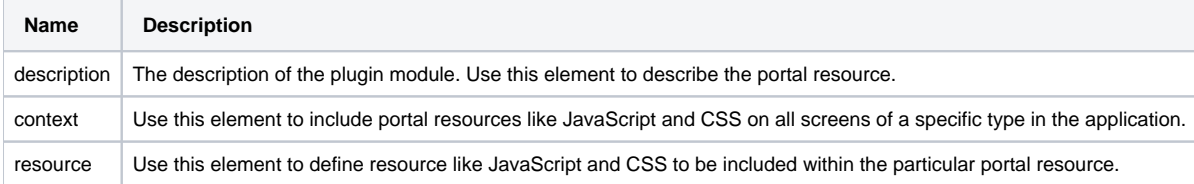